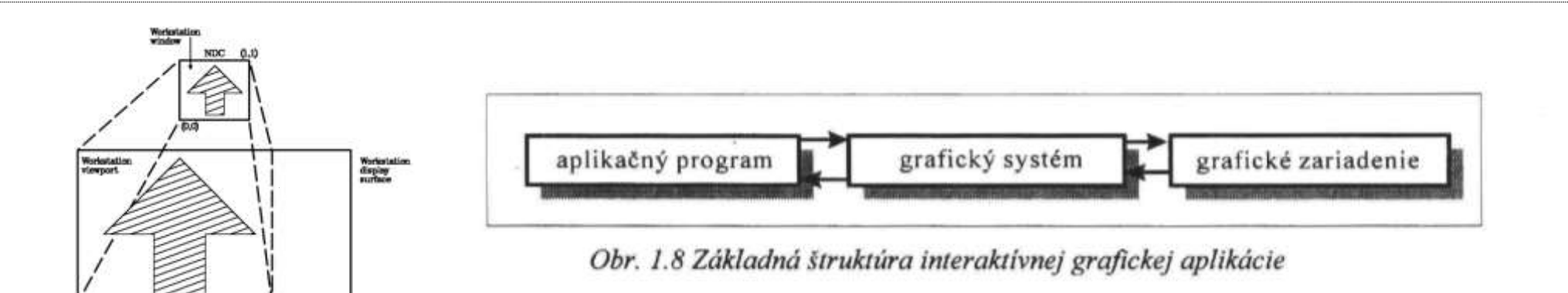

Workstation window to viewport transformation at IBM Infocenter.<http://pic.dhe.ibm.com/infocenter/zos/v1r13/index.jsp?topic=%2Fcom.ibm.zos.r13.admk100%2Fadmk1a0036.htm>

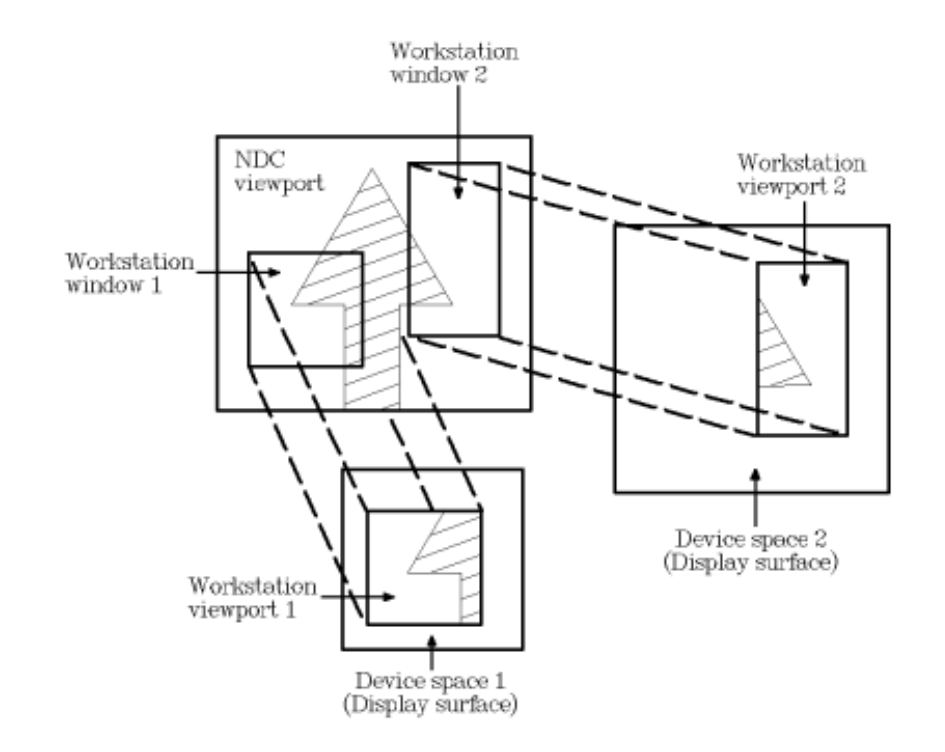

## 16.3 Spracovanie výstupu v oknovom systéme

Oknový systém musí mať na spracovanie výstupu aspoň tieto základné funkcie: Create Window (name) - vvtvorí okno s daným menom Set Position (xmin, ymin) - nastaví pozíciu aktuálneho okna Set Size (height, width) - nastavi veľkosť aktuálneho okna Select Window (name) - urči aktuálne okno Show Window - zobraz aktuálne okno Hide Window - skry aktuálne okno Set Title (name) - nastav meno aktuálneho okna Get Position (xmin, ymin) - zisti pozíciu aktuálneho okna Get Size (height, width) - zisti veľkosť aktuálneho okna Bring To Top - pošli aktuálne okno na vrch všetkých okien Send To Bottom - pošli aktuálne okno na dno, za všetky okná Delete Window - zruš aktuálne okno

Tým sme popísali minimálnu funkčnosť oknového systému pri spracovaní výstupu, pričom algoritmické riešenia tejto funkčnej špecifikácie nás na tejto úrovni nezaujímajú, hoci niektoré úvahy môžeme naznačiť. Napr. uvedené funkcie predpokladajú obdĺžnikové okno s menom, rozmermi a pozíciou na obrazovke, súbor takýchto okien s

Kapitola 16

247

URL: http://pic.dhe.ibm.com/infocenter/zos/v1r13/topic/com.ibm.zos.r13.admk100/admk1a0036.htm . Copyright IBM Corporation 1990, 2012

## 2.7 Zobrazenie okna na zobrazovacie pole

Uživateľ obvykle zadáva objekty vo svojich uživateľských súradniciach. Na zobrazenie oblasti záujmu si zvoli minimálne a maximálne súradnice v obidvoch smeroch, tzv. okno. Funkciu na definovanie okna viditeľnosti budeme označovať

*window* (
$$
xw_{\text{min}}
$$
,  $xw_{\text{max}}$ ,  $yw_{\text{min}}$ ,  $yw_{\text{max}}$ )

Avšak toto okno užívateľ nemusí chcieť zobraziť na celú obrazovku (zobrazovaciu časť príslušného výstupného zariadenia). Preto je prirodzené zaviesť pojem zobrazovacie pole resp. záber. Je to tá časť, na ktorú sa bude transformovať okno. Funkciu pre definovanie zobrazovacieho poľa (záberu) označíme

$$
viewport (xv_{\text{min}}, xv_{\text{max}}, yv_{\text{min}}, yv_{\text{max}})
$$

Ako vyzerá transformačná matica, ktorá bude realizovať príslušné zobrazenie okna na zobrazovacie pole?

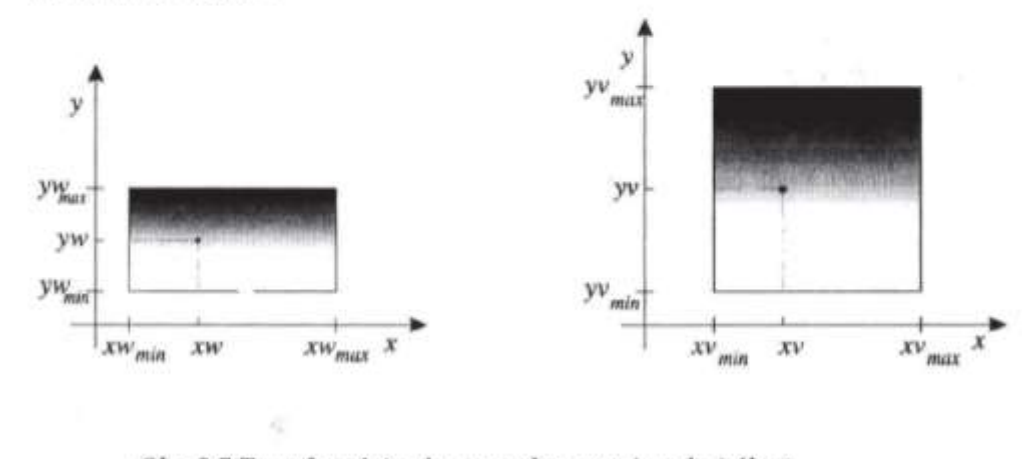

### Obr. 2.7 Transformácia okna na zobrazovacie pole (záber)

Predpokladáme, že bod (xw, yw) sa zobrazí do bodu (xv, yv), pozri obrázok 2.7. Prirodzená požiadavka je, aby sa pri transformácii zachovali pomery strán. Preto podľa označenia z obrázku 2.7 požadujeme, aby platili tieto rovnosti

$$
\frac{X^{W-XW}\text{min}}{X^{W}\text{max}-X^{W}\text{min}} = \frac{X^{V-XW}\text{min}}{X^{V}\text{max}-X^{W}\text{min}},
$$
\n
$$
\frac{X^{W-YW}\text{min}}{X^{W}\text{max}-X^{W}\text{min}} = \frac{X^{V-YW}\text{min}}{X^{V}\text{max}-X^{W}\text{min}},
$$

Odtiaľ môžeme vvjadriť hodnoty xv a yv

$$
cv = s_x \cdot (xw - xw_{\min}) + xv_{\min} ,
$$

$$
yv = s_y \cdot (yw - yw_{\min}) + yv_{\min} \; ,
$$

kde

-1

$$
s_x = \frac{xv_{\text{max}} - xv_{\text{min}}}{xw_{\text{max}} - xw_{\text{min}}}, \qquad s_y = \frac{yv_{\text{max}} - yv_{\text{min}}}{yw_{\text{max}} - yw_{\text{min}}}
$$

V tomto poslednom vyjadrení s, a s, sů koeficienty pre zmenu mierky z okna na záber a xv<sub>nin</sub>, yv<sub>nin</sub> sů relatívne hodnoty posunu. Nakoniec rovnosti môžeme upraviť na tvar, kde pre transformáciu jednej súradnice máme len jednu operáciu súčtu a násobenia:

$$
xv = s_x \cdot xw + a
$$

$$
yv = s_y \cdot yw + b
$$

kde

$$
a = -s_x x w_{\min} + x v_{\min}, \quad b = -s_y y w_{\min} + y v_{\min}.
$$

Hľadaná matica je teda

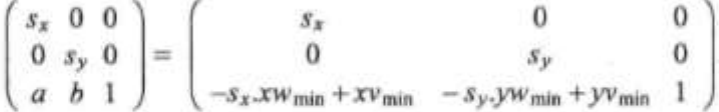

V grafických systémoch sa táto matica zostrojí automaticky po zadaní funkcií window a viewport. Kvôli úspore pamäti sa zvyčajne ukladajú len prvé dva stĺpce, pretože pre afinné transformácie je treti stĺpec rovnaký.

Ružický, E. et al. 2012. Počítačová grafika a spracovanie obrazu. http://www.sccg.sk/~ferko/PGASO2012-bookmarks.pdf

## 3.3.1 Algoritmus orezávania Cohena-Sutherlanda

Tento algoritmus rýchlo vylúči vyššie spomenuté pripady. Zvlášť rýchly je v prípade okna, ak obsahuje veľa úsečiek vo vnútri a taktiež pri takom okne, ak väčšina úsečiek je mimo okna. V týchto prípadoch sa úsečka podľa polohy buď celá zobrazí alebo nezobrazi.

Na začiatku algoritmu nastavime 4-bitové hodnoty (kód) pre obidva koncové body úsečky podľa polohy vzhľadom na okno. Pre každú hraničnú priamku okna nastavime jeden bit podľa toho, či leží bod v danej polrovine (pozri obr. 3.1). Pravidlo upresníme podľa polohy bodu vzhľadom na okno:

1. bit - bod leží vyššie od okna  $(x_{\text{max}} < x)$ ; 3. bit - bod leží sprava od okna  $(y_{\text{max}} < y)$ ;

2. bit - bod leží nižšie od okna  $(x_{n+} < x)$ ; 4. bit - bod leží zľava od okna  $(y_{n+} < y)$ .

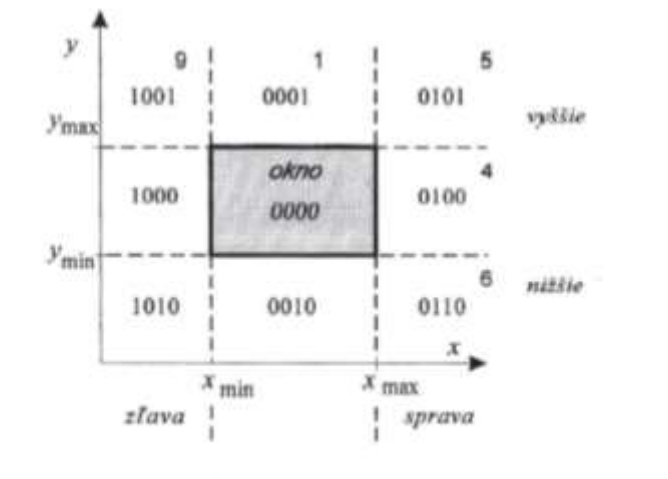

#### Procedure Clippina: 1. accept:= false; nastav - P1P2 sa nevykresľuje } outcod  $(x2, y2, cd2)$ ; {zistíme kód bodu P2 } 2. repeat outcod  $(x1, y1, cd1)$ ; {zistime kód bodu P1 } if and (cd1, cd2)  $\neq$  0 then done:= true { 1. jednoduchý test - mimo okna} else begin if  $(cd1=0$  and  $cd2=0)$  then { 2. jednoduchý test - vnútri okna} { žiadaj vykreslenie v kroku 10. } begin accept:= true:  $done = true end$ else begin if  $cd1=0$  then swap( $P1, P2$ ); { zamenime body, aby 1. bol von} if  $cd1 \in (1, 5, 9)$  then { orezávanie zhora } begin  $x1:= x1 + (x2-x1)^*(ymax-y1)/(y2-y1);$  $y1:=ymax$ ; end else if  $cd1 \in (2, 6, 10)$  then { orež zdola } begin  $x1:= x1 + (x2-x1)^*(ymin-y1)/(y2-y1);$  $v1 = vmin$ : end else if  $cd1 \in (4, 5, 6)$  then { orež sprava } begin  $y1 := y1 + (y2-y1)^*(xmax-x1)/(x2-x1);$  $x1 := xmax$ : end else if  $cd1 \in (8, 9, 10)$  then { orež zľava } begin  $y1 := y1 + (y2-y1)^*(xmin-x1)/(x2-x1);$  $x1 = xmin$ ;

{ vykresli úsečku }

**Algoritmus Cohen-Sutherlanda** 

begin

3

4.

5.

6.

7.

8.

9.

end.

end

end

10. if accept then draw(P1, P2);

end

until done

{ od kroku 5 }

 $\{$  od kroku 4  $\}$ 

Ohr. 3.1 Kódovanie jednotlivých častí roviny

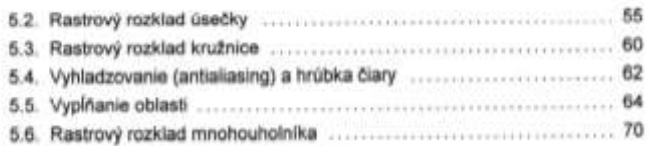

# 5.2 Rastrový rozklad úsečky

Uvedieme dva algoritmy generovania úsečiek do rastrovej formy. Pri rozklade úsečky budeme predpokladať, že oba koncové body majú celočíselné súradnice (x1, y1), (x2,  $y2$ ).

## 5.2.1 Jednoduchý prírastkový algoritmus

Analytické vyjadrenie priamky, ktorá nie je rovnobežná s osou y, vyjadrujeme v tvare:

 $y = mx + b$ ,

kde m je smernica priamky a b posun na osi y. Koncové body úsečky určujú priamku s parametrami m a b:

 $m = \frac{y^2 - y}{x^2 - x}$ a  $b = \frac{x^2y^2 - x^2y^2}{x^2 - x^2}$ . Prirastkový algoritmus úsečky DDA (Digital Differential Analyzer) proc var d begi end.

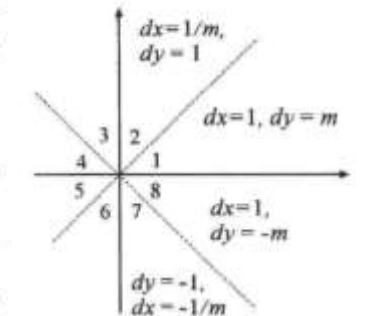

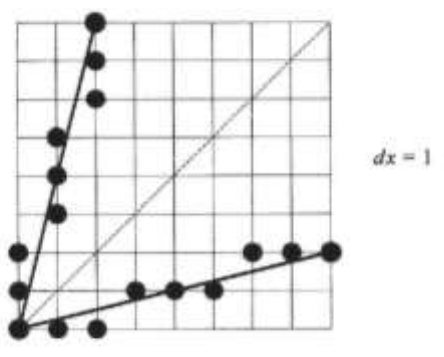

 $Inkrementálne dy = 1$ 

Obr. 5.1 Prírastky pre niektoré oktanty a dve úsečky v 1. a 2. oktante

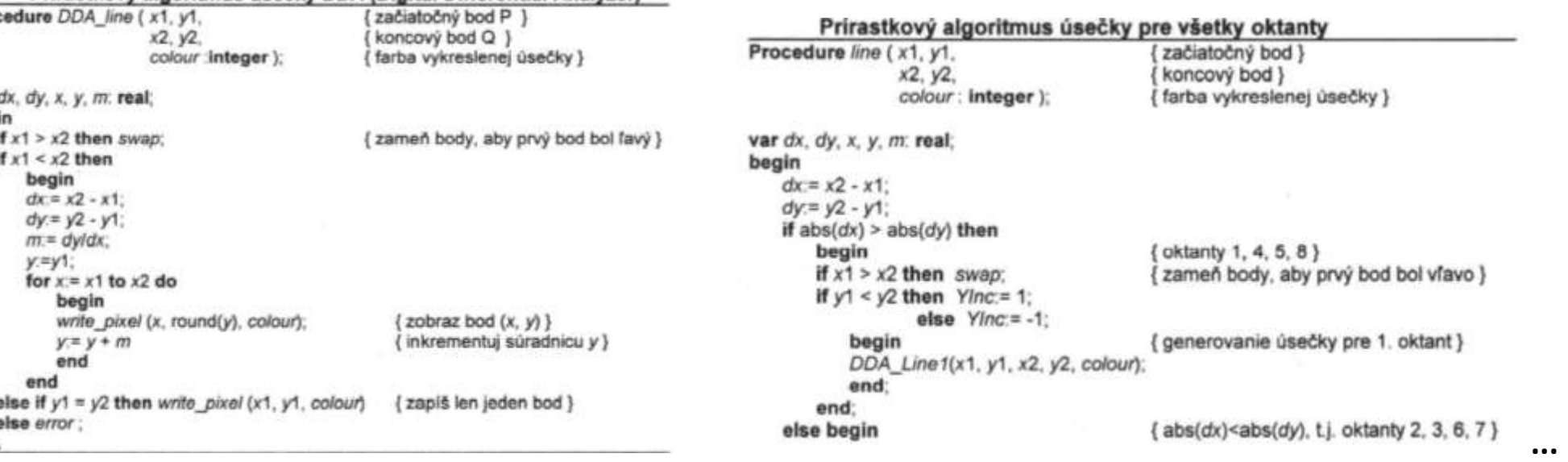

Ružický, E. et al. 2012. Počítačová grafika a spracovanie obrazu. http://www.sccg.sk/~ferko/PGASO2012-bookmarks.pdf

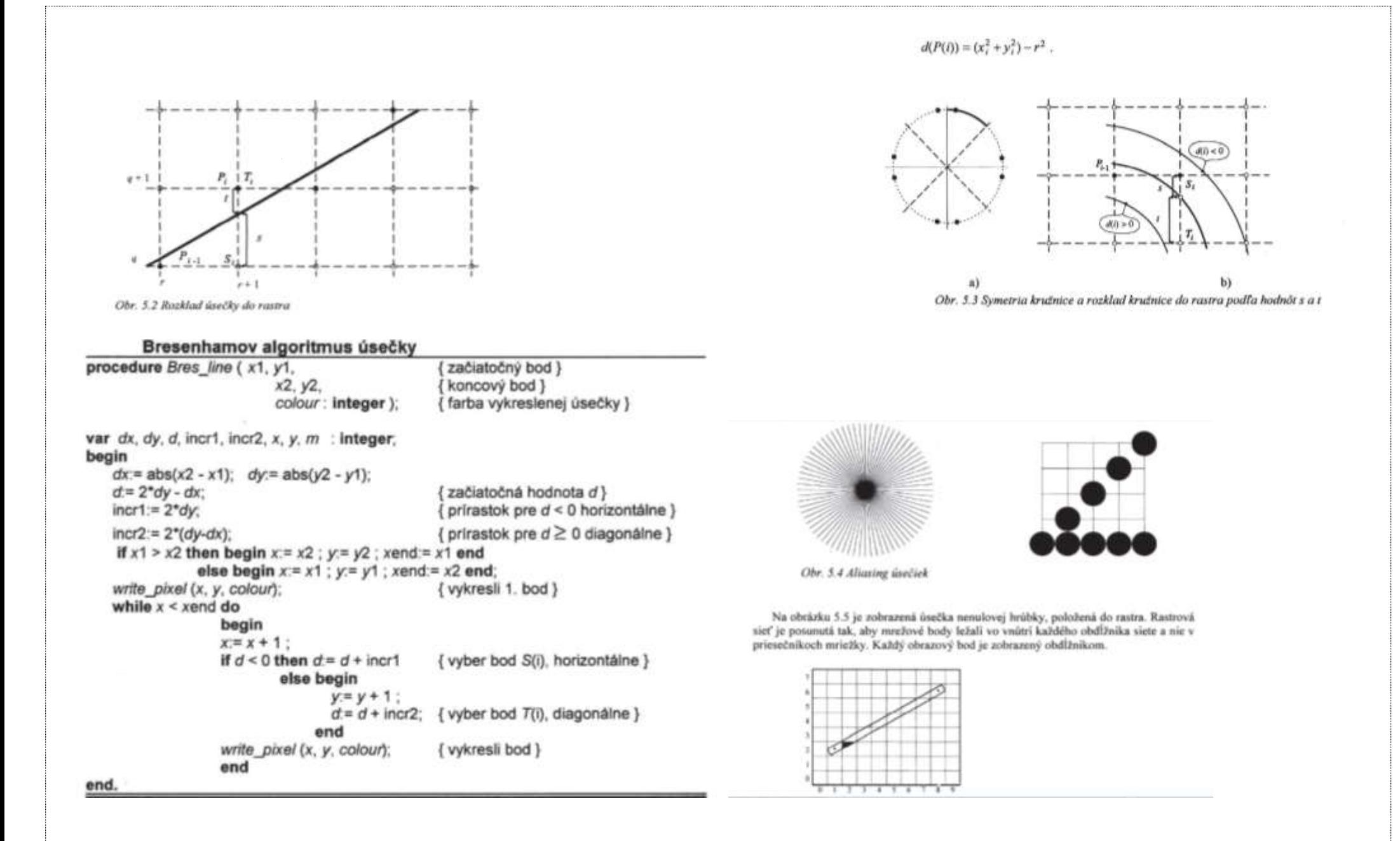

Ružický, E. et al. 2012. *Počítačová grafika a spracovanie obrazu.* **http://www.sccg.sk/~ferko/PGASO2012-bookmarks.pdf**

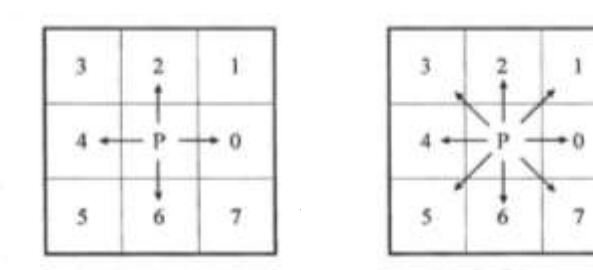

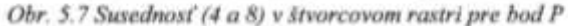

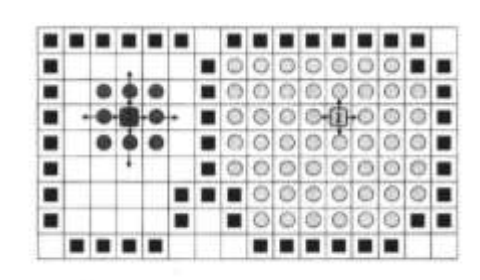

Obr. 5.8 Vypĺňanie oblastí farbou zadaného vnútorného bodu

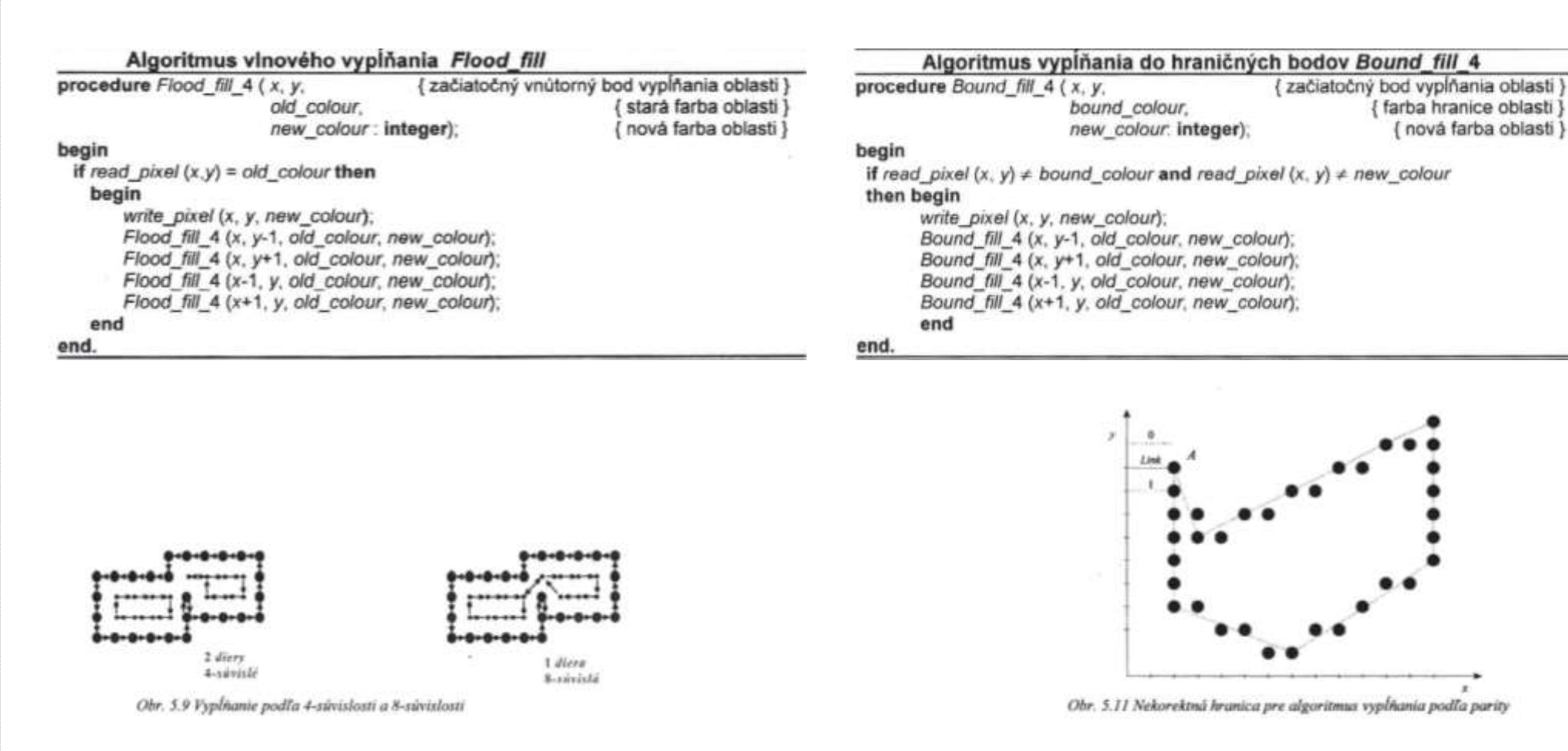

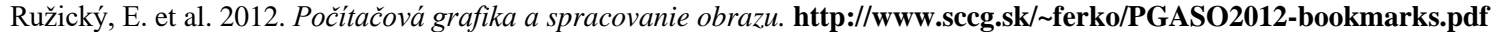

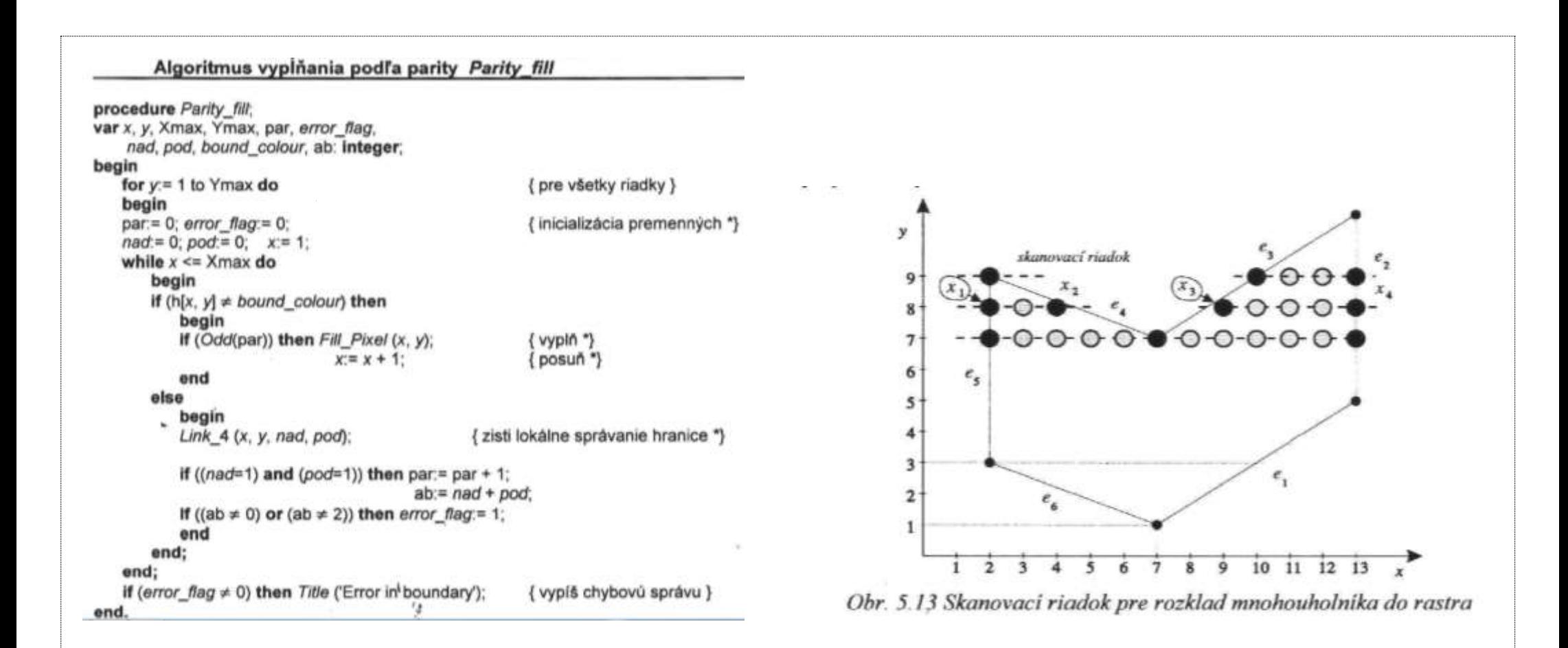

# **Algoritmus Scan Line**

- 1. Skrátime zdola hrany naväzujúce vo vrchole monotónneho spojenia.
- 2. Vvlúčime vodorovné hrany.
- 3. V cykle od minimálnej po maximálnu súradnicu v mnohouholníka:
	- 3.1 Nájdeme priesečníky skanovacej priamky so všetkými hranami.
	- 3.2 Usporiadan e priesečníky podľa x-ovej súradnice.
	- 3.3 Vykreslíme všetky body, ktoré sú medzi dvojicami za sebou.
- 4. Vykreslíme hranicu mnohouholníka.

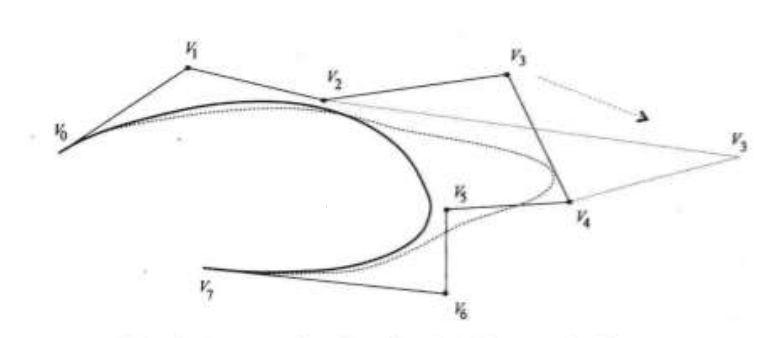

Obr. 4.3 Zmena riadiaceho polygónu Bézierovej krivky

Sformulujeme niektoré vlastnosti Bézierových kriviek:

1. Začiatočným bodom Bézierovej krivky je bod V a krivka sa v tomto bode dotýka priamky  $V_aV_b$ . Podobne koncovým bodom krivky je bod  $V_a$ a krivka sa v tomto bode dotýka priamky  $V_{n}$ ,  $V_{n}$ .

2. Bézierova krivka je krivkou stupňa n (pre daných  $n+1$  bodov). Polynómi stupňa  $n$ , pre veľké  $n$ , sú numericky nestabilné a takisto aj Bezierová krivka stupňa  $n$ . Z toho dôvodu sa začali používať splajnové krivky nižšieho stupňa.

3. Na obr. 4.4 je ukázaná podstata tzv. algoritmu Casteljau. Určenie bodu krivky  $P(t)$  pre parameter t vykonáme postupným iteratívným delením úsečiek riadiaceho polygónu pomerom závislým od parametru t. Na obrázku 4.4 sú znázornené tieto úsečky, kde pomer delenia je pre parameter  $t = 0.75$  a  $n = 4$ . V každom *i*-tom priblížení definujeme body

 $V_{i,i} = (1-t) \cdot V_{i-1,i-1} + t \cdot V_{i,i-1}$ 

pre  $i = 1, 2, 3, 4$  a  $j = i, ..., 4$  a hľadaný bod je  $P(t) = V_{4,6}$ 

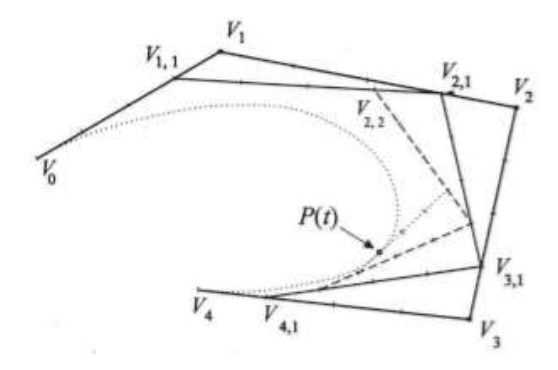

Obr. 4.4 Algoritmus de Casteljau

Zobrazenie t sa často definuje tabuľkou s celočiselnými hodnotami. Môžu to byť obrázky zosnímané skenerom alebo vytvorené grafickým editorom, ktoré ukladajú informáciu v diskrétnej podobe. Inverzné zobrazenie mapuje do oblasti D, vo všeobecnosti reálnymi hodnotami, preto musíme vedieť interpolovať chýbajúce hodnoty. Najčastejšie sa využíva bilineárna interpolácia.

Chceme ziskať hodnotu  $t(x, y)$ , preto označme najbližšie hodnoty nasledovne:

- $\lfloor x \rfloor$  zaokrúhlenie smerom dole na celočiselnú hodnotu a
- $[x]$  zaokrůhlenie smerom hore.

$$
t_{11} = t(x \perp \downarrow y), \quad t_{12} = t(x \perp \downarrow y),
$$
  

$$
t_{21} = t(x \perp \downarrow y), \quad t_{22} = t(x \perp \downarrow y).
$$

Z obrázku 15.2 vidíme ako vypočítať hodnotu  $t(x, y)$  pomocou interpolácie:

 $t_{x1} = t_{11}(1 - dx) + t_{21}(dx)$ ,  $t_{x2} = t_{12}(1 - dx) + t_{22}(dx)$ ,

 $t(x, y) = t_{x1}(1 - dy) + t_{x2}(dy)$ .

Po úprave

$$
t(x,y) = t_{11} + (t_{12} - t_{11})dy + [t_{21} - t_{11} + (t_{11} - t_{12} - t_{21} + t_{22})dy]dx
$$

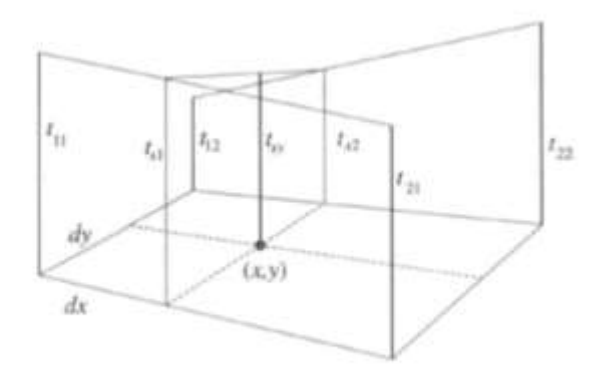

Obr. 15.2 Výpočet interpolovanej hodnoty t(x, y)

Kapitola 4

45